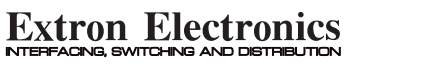

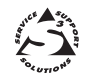

# **User's Guide**

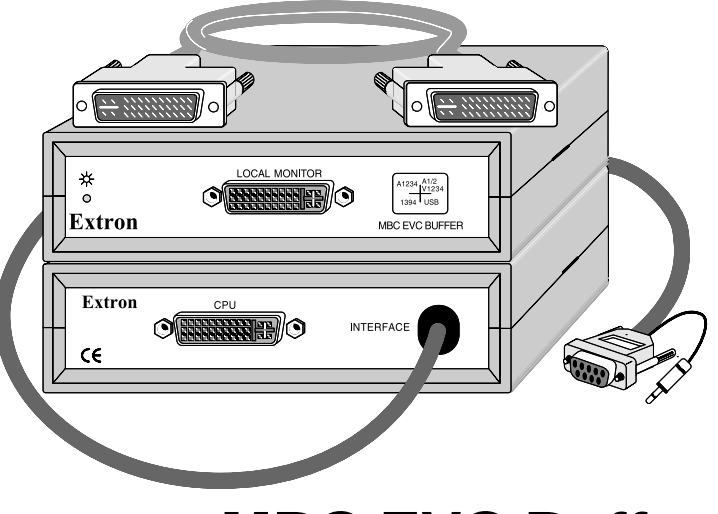

# **MBC EVC Buffer**

**P/N 26-448-01**

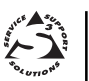

**EXTRON ELECTRONICS** 1230 South Lewis Street Anaheim, CA 92805 (714) 491-1500 FAX (714) 491-1517 **U.S.A. EXTRON ELECTRONICS, EUROPE** Beeldschermweg 6C 3821 AH Amersfoort +31-33-453-4040 FAX +31-33-453-4050 **The Netherlands**

79-10 68-348-01 Rev. A **EXTRON ELECTRONICS, ASIA** 41B Kreta Ayer Road Singapore 089003 +65-226-0015 FAX +65-226-0019 **Singapore**

## **MBC EVC Buffer**

The MBC EVC Buffer adheres to the Multimedia configuration, per VESA specifications. It provides a way to buffer the output of any computer that uses the Enhanced Video Connector (EVC) to the input of an interface and the local monitor.

#### **Installation Instructions**

- 1. Power OFF the computer and Interface. Use the drawing below along with the following steps to connect the MBC EVC Buffer.
- 2. Connect the Local Monitor (SUN, SILICON GRAPHICS, MAC, PC, NeXT COLOR, or any other monitor that uses the EVC connector) to the Local Monitor female output (A) on the MBC EVC Buffer.
- 3. Connect one end of the EVC cable (C) to the MBC EVC Buffer CPU connector (B). Use cable connector C1 or C2.
- 4. Connect the other end of the EVC cable (C) to the monitor output of the computer/Workstation.
- 5. Connect the Extron MBC EVC Buffer to the Extron analog interface using the 9 pin D sub connector (D) and plug the 9 volt DC power plug (D1) into the power jack. Set the Extron interface termination switch (if available) to HIGH Z (unterminated).
- 6. Be sure that all cable connector screws are secure.
- 7. Plug the Interface power connector into an AC power receptacle.
- 8. Power ON the computer.

EVC connector pin assignments and a connection diagram are shown on the facing page.

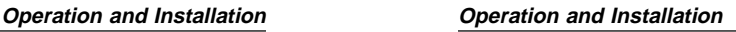

### **Connector (EVC) Pin Assignments**

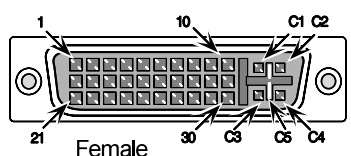

- 1.. Audio Output, Right 16.. USB data +
- 2.. Audio Output, Left 17.. USB data –
- 
- 4 .. Sync return 19 .. 1394 Vg
- 5 .. Horizontal Sync 20 .. 1394 Vp
- 
- 
- 
- 9.. 1394 pair A, 24.. Stereo Sync
- 
- 
- 
- 13 .. Video input Y \*28 .. +5 VDC
- 14 .. Video input return 29 .. 1394 pair B, +
- 15 .. Video input, C 30.. 1394 pair B, –
- C1.. Red video out C4.. Blue video out
- 
- C3 .. Pixel clock out

 $\alpha$  $\alpha$ СĠ Male 3 .. Audio Output, Return \*18 .. USB/1394 shield/chg rtn 6 .. Vertical Sync 21 .. Audio Input Left 7 .. Unused 22 .. Audio Input Right \*8 .. Charging pwr + 23 .. Audio Input Return 10 .. 1394 pair A, + 25 .. DDC Return 11. Reserved 1 26.. DDC data (SDA) 12.. Reserved 2 27.. DDC clock (SCL)

രവ

- 
- 
- C2.. Green video out C5.. Video/pixel clock return

 \*Pins 8, 18 and 28 are recessed in the cable end connector (plug) to provide for proper power/ground sequencing.

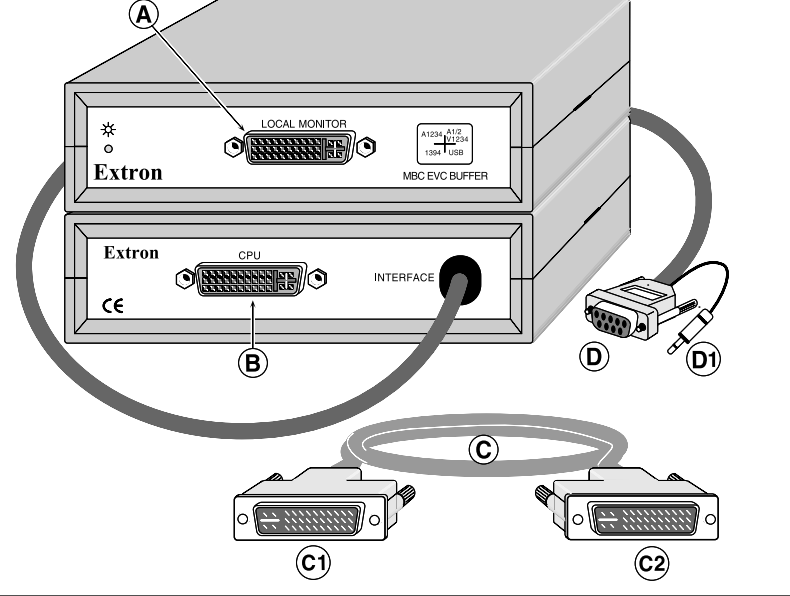

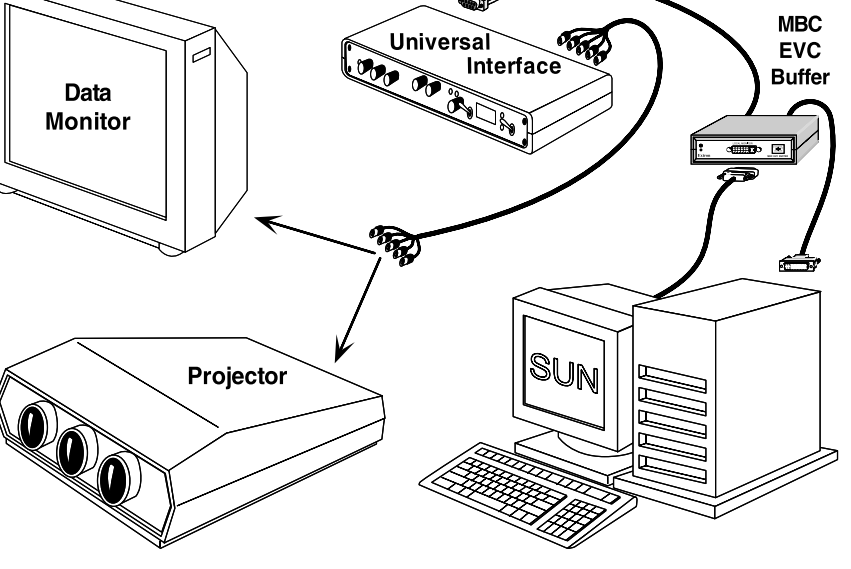

Extron • MBC EVC Buffer • User's Guide Page 2

Free Manuals Download Website [http://myh66.com](http://myh66.com/) [http://usermanuals.us](http://usermanuals.us/) [http://www.somanuals.com](http://www.somanuals.com/) [http://www.4manuals.cc](http://www.4manuals.cc/) [http://www.manual-lib.com](http://www.manual-lib.com/) [http://www.404manual.com](http://www.404manual.com/) [http://www.luxmanual.com](http://www.luxmanual.com/) [http://aubethermostatmanual.com](http://aubethermostatmanual.com/) Golf course search by state [http://golfingnear.com](http://www.golfingnear.com/)

Email search by domain

[http://emailbydomain.com](http://emailbydomain.com/) Auto manuals search

[http://auto.somanuals.com](http://auto.somanuals.com/) TV manuals search

[http://tv.somanuals.com](http://tv.somanuals.com/)